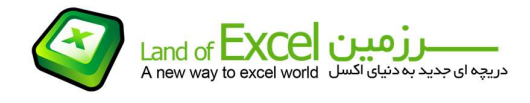

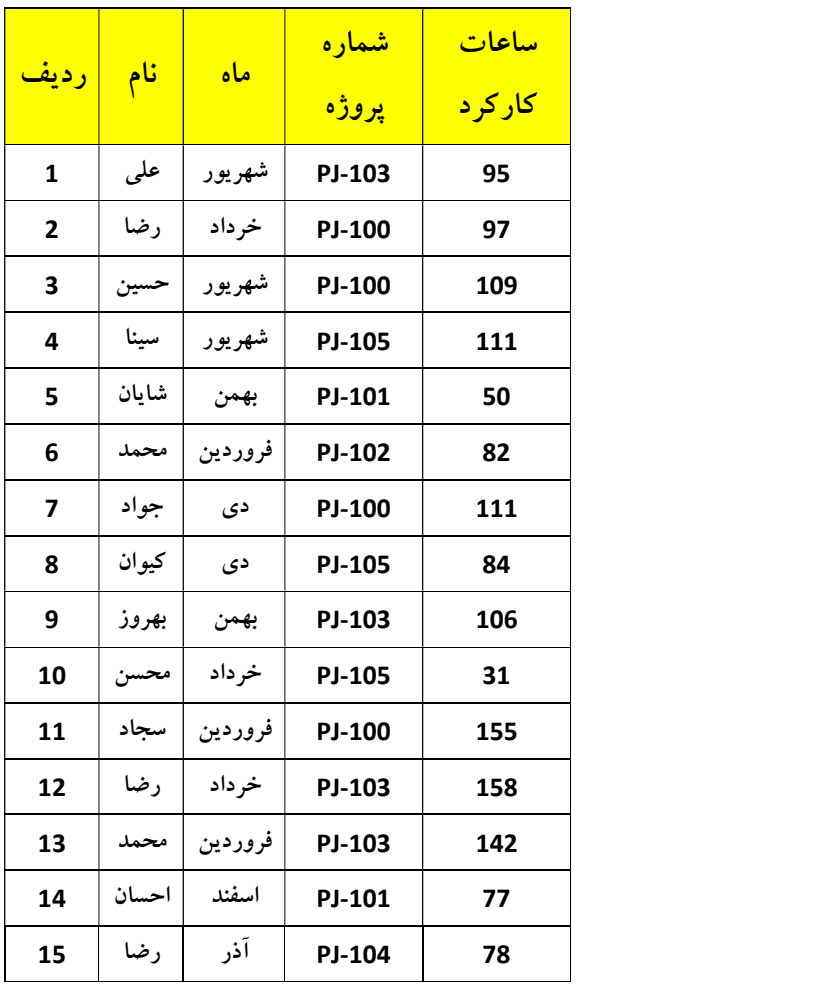

اطلاعات کارکرد افراد فعال در پروژه های یک شرکت، در جدول زیر آمده است.

اگر چه با توجه به تعداد اندک داده های این جدول، و همچنين آشنائی مختصر با قابليت های توابع اکسل ميتوان هر گونه گزارش تحليلی را از این داده ها استخراج نمود، اما افزایش تعداد رکوردها (ردیف ها) و یا فيلدها (ستون ها) ميتواند روند تهيه گزارش را با پيچيدگی هائی مواجه سازد.

یکی از گزارش هائی که ممکن است بخواهيم با استفاده از اطلاعات این پایگاه داده (جدول) بدست آوریم، مجموع کارکرد افراد در حالات مختلف است. مثلاً فرض کنید بخواهیم مجموع کارکرد <u>**محمد** ر</u>ا در کل پروژه ها، و یا مجموع کارکرد کليه افراد در -<mark>PJ-100</mark> و یا مجموع کارکرد همه افراد در <mark>ماه های مختلف و همه پروژه ها</mark> را بدست آوریم.

یکی از راه های متداول برای رسيدن به این خواسته، استفاده از فيلتر و تابع شمارش شرطی (Sumif( می باشد که اگرچه نتيجه مورد نياز را بدنبال خواهد داشت، اما بدليل اینکه بایستی در ابتدا ليستی از تنوع

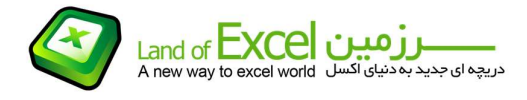

اسامی، پروزه ها و ماه ها تهیه نمائیم طولانی بوده و در خصوص جداولی با تعداد داده های زیاد مسـیری طولانی<br>خواهد بود.

در نسخه 2007 به بعد نرم افزار اکسل، ابزاری تحت عنوان Duplicate Remove تعبيه گردیده که ميتوان آن را از منوی Data به کار گرفت. این ابزار در یک ليست ستونی از داده ها جستجو نموده و آیتم های تکراری را حذف می نماید، اما اطلاعی در خصوص تعداد تنوعات موجود در ليست و یا مجموع آنها ارائه نمی کند. بنابر این اگر بخواهيم گزارشی از تعداد تنوعات ليست داشته باشيم، همچنان نيازمند استفاده از تابع Sumif خواهيم بود. اسامی، بروزه ها و ماه ها تهیه نمائیم طولانی بوده و در خصوص جداولی با ته<br>خواهد بود.<br>مرضح 2007 به بعد نرم افزار اکسل، ابزاری تحت عنوان wmove Duplicate<br>مرضح ماه به کار گرفت. این ابزار در یک <mark>لیست سنونی</mark> از داده ها جستجو<br>مرضم اسامی، پروزه ها و ماه ها تهیه نمائیم طولانی بوده و در خصوص جداولی با ناصو<br>خواهد بود.<br>در نسخه 2007 به بعد نرم افزار اکسل، ابزاری تحت عنوان از اداه ها جستج<br>منوی Data به کار گرفت. این ابزار در یک <mark>لیست ستونم</mark> از داده ها جستج خواهد بود.<br>در نسخه 2007 به بعد نرم افزار اکسل، ابزاری تحت عنوان lowe Duplicate مستجد<br>منوی Data به کار گرفت. این ابزار در یک <mark>لیسیت سنتونم</mark> از داده ها جستج<br>منی نماید، اما اطلاعی در خصوص تعداد تنوعات لیست داشته باشیم، همچنا

جهت کوتاه نمودن این مسير، این افزودنی (Add-Ins) با عنوان Sum Duplicate تهيه گرديده است که مزايا و روش استفاده از آن به شرح زیر می باشد.

پس از نصب افزودنی (که روش نصب آنها را می توانید از صفحه افزودنی ها دانلود نمائید) چنانچه آن را بر روی<br>ستون <mark>نام</mark> بکار بریم، نتیجه مطابق زیر خواهد بود:

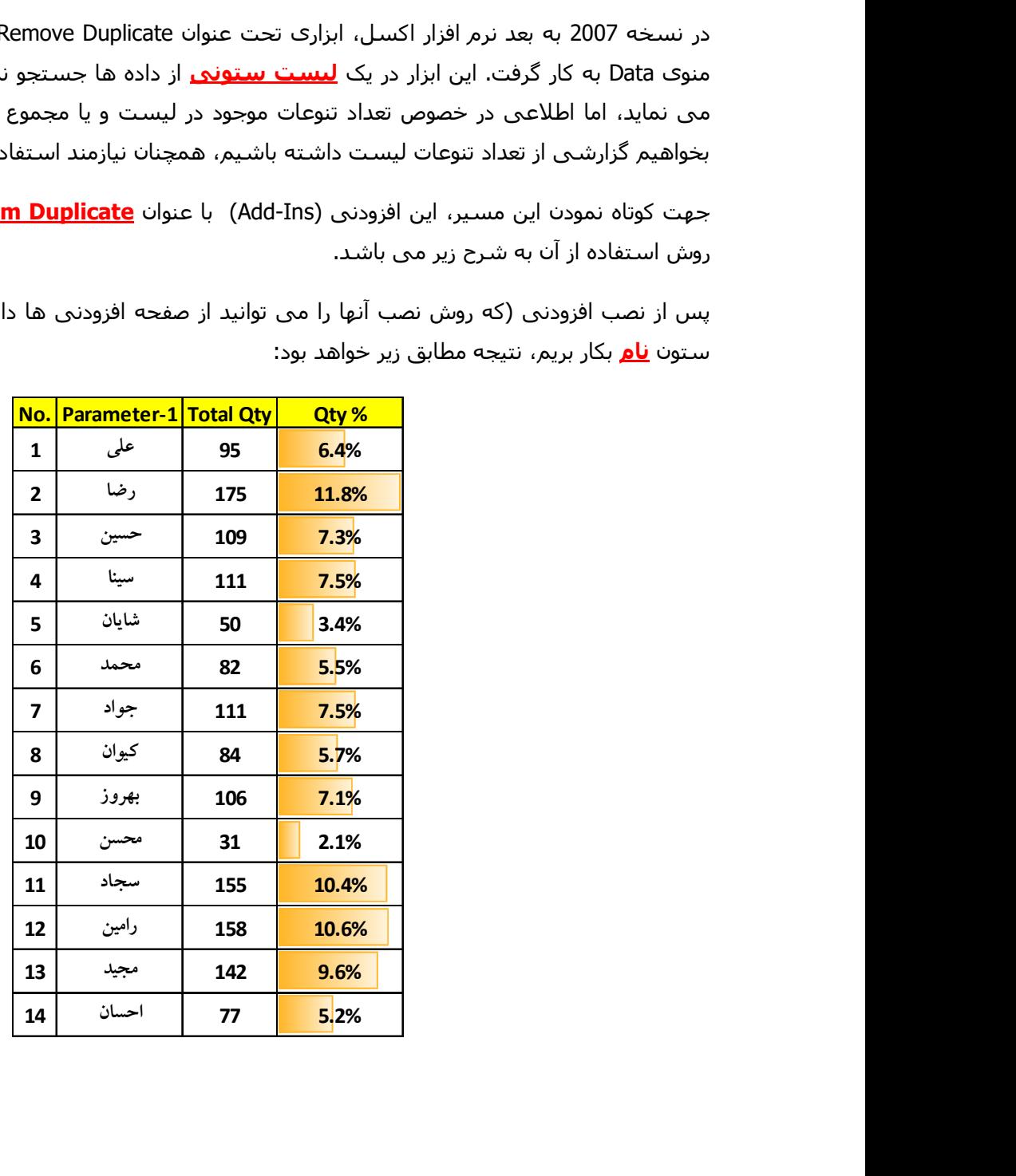

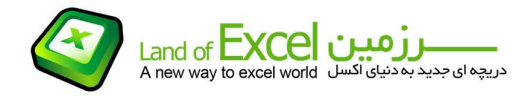

حال چنانچه بخواهیم تنوع همزمان <mark>نام و ماه کارکرد</mark>\_ را در کنار هم داشته باشـیم، نتیجه مطابق جدول زیر خواهد بود:

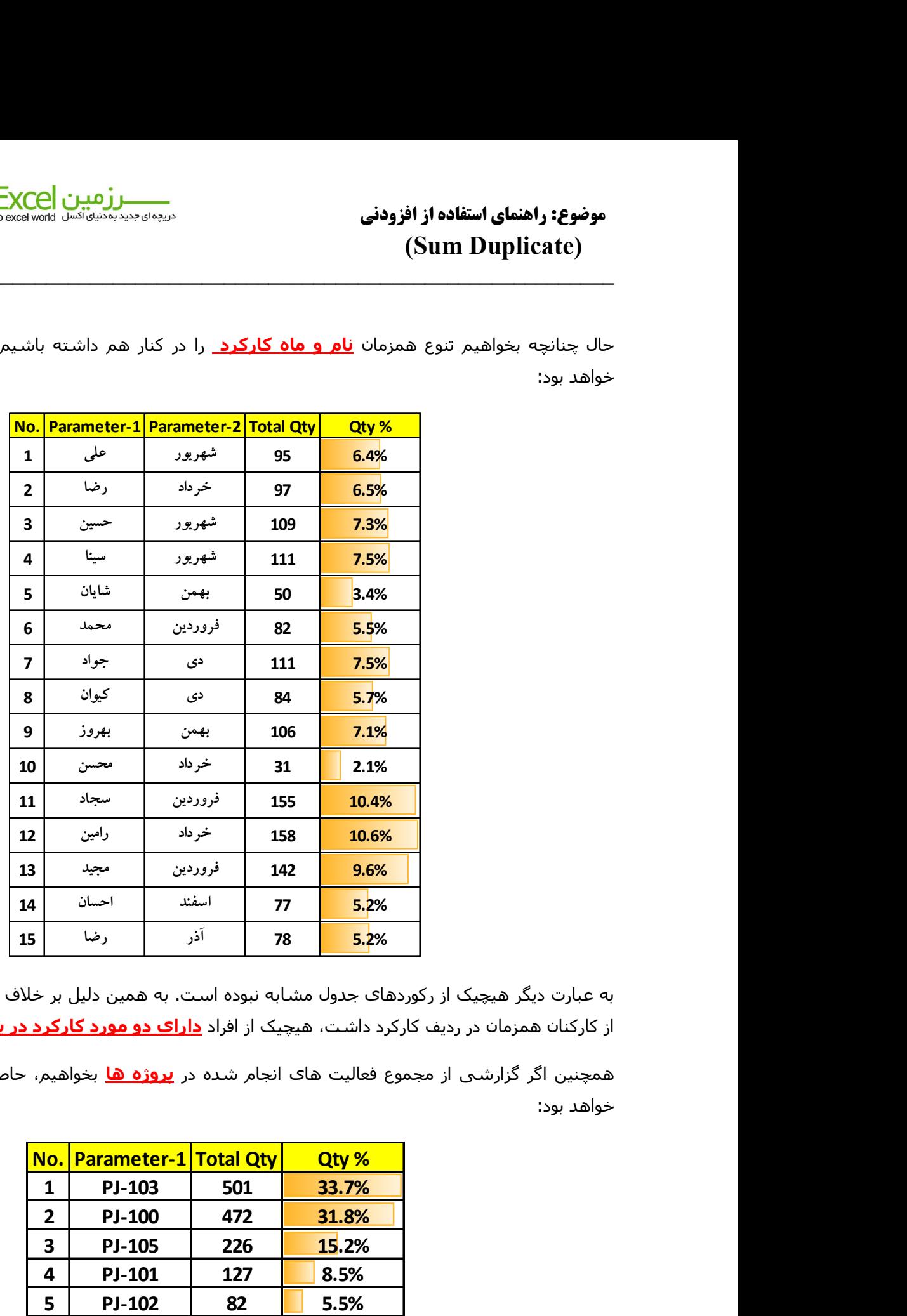

به عبارت دیگر هیچیک از رکوردهای جدول مشابه نبوده است. به همین دلیل بر خلاف حالت قبل که تنها یک نفر<br>از کارکنان همزمان در ردیف کارکرد داشت، هیچیک از افراد <mark>دارای دو مورد کارکرد در یک ماه</mark> نبوده اند.

همچنین اگر گزارشی از مجموع فعالیت های انجام شده در <mark>پروژه ها</mark> بخواهیم، حاصل کار جدولی مشابه زیر خواهد بود:

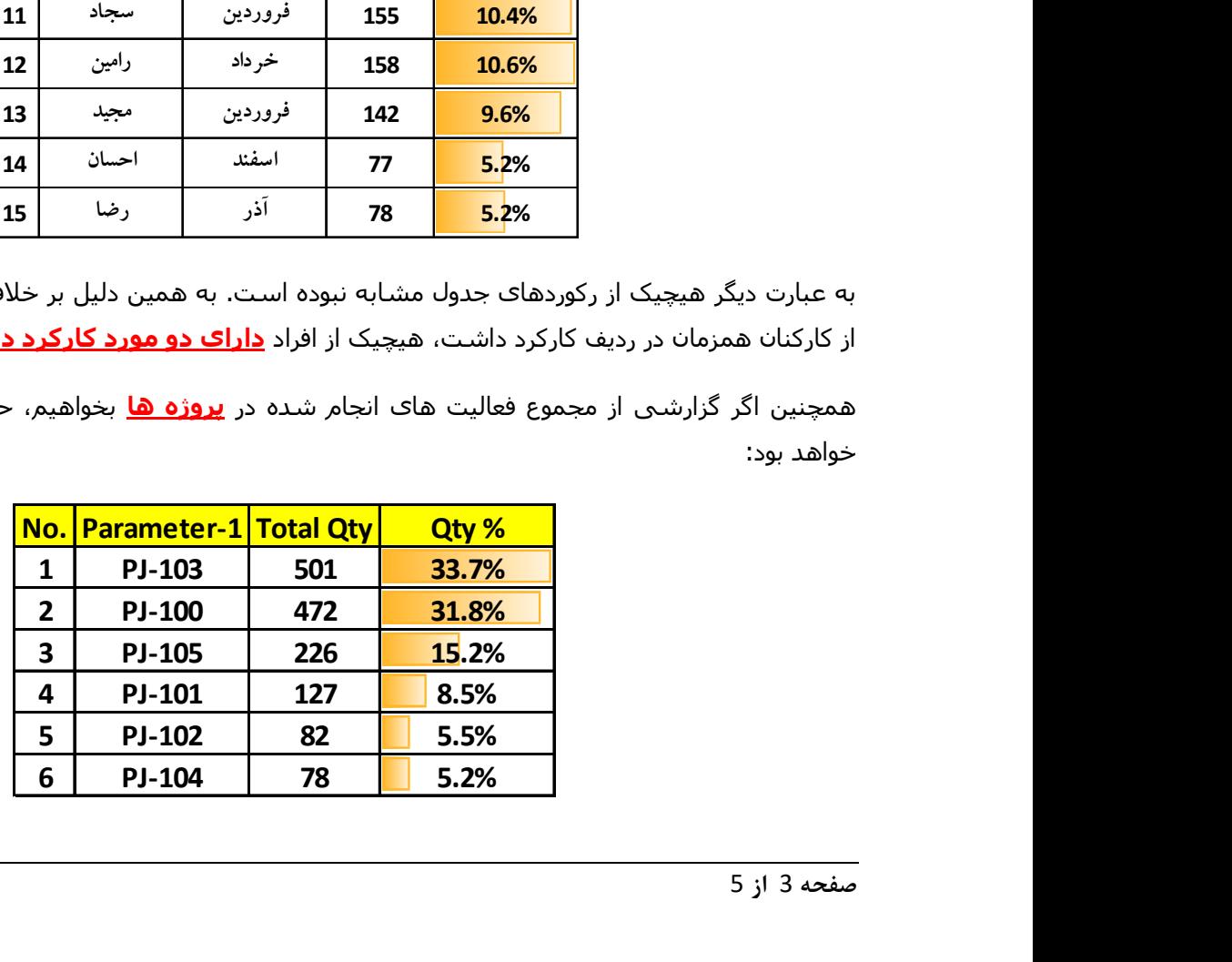

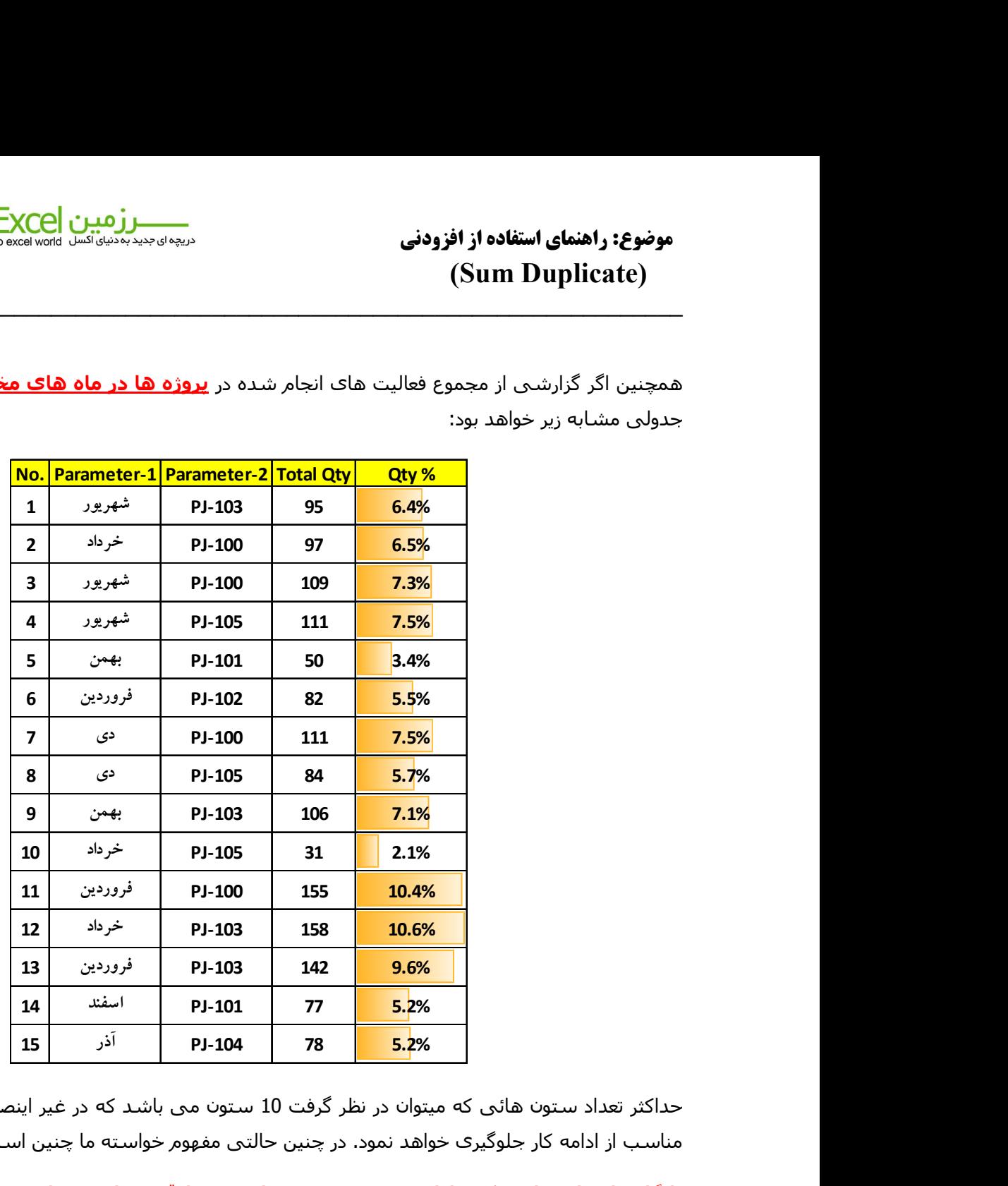

همچنين اگر گزارشـي از مجموع فعاليت هاي انجام شده در **پروژه <u>ها در ماه هاي مختلف</u>** بخواهيم، حاصل کار جدولی مشابه زیر خواهد بود:

حداکثر تعداد ستون هائی که ميتوان در نظر گرفت 10 ستون می باشد که در غير اینصورت برنامه با پيغام خطای مناسب از ادامه کار جلوگيری خواهد نمود. در چنين حالتی مفهوم خواسته ما چنين است:

پایگاه داده ای داریم که دارای 10 ستون می باشد و ما قصد داریم چنانچه هر 10 پارامتر هر یک از رکوردها با دیگر رکوردها مشابه بود، یکی از رکوردها (ردیف ها) حفظ شده و مابقی حذف گردند و در پایان نيز بدانيم مجموع رکوردهای مشابه که هر 10 پارامتر آنها یکسان بوده است چه عددی می باشد.

همان گونه که در تصاویر مشخص می باشد، فرکانس رکورد ها بوسيله رنگ و درصد نيز توسط این Ins-Add مشخص می گردد.

یادآوری میگردد که این افزودنی از نوع ماکرو می باشد. بنابر این میتوان آن را به نوار ابزار اکسـل اضافه نمود. برای<br>آگاهی از نحوه اضافه کردن آن به نوار ابزار راهنمای مربوطه را دانلود نمائید.

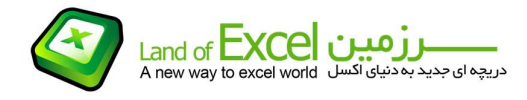

موضوع: راهنماي استفاده از افزودني  $(\text{Sum Duplicate})$ 

همچنين یادآوری ميگردد که داده های مورد نظر را بایستی روش زیر انتخاب نمود.

مرحله اول:انتخاب رکوردهائی که بایستی مقایسه شوند (بصورت پيوسته)

سپس فشردن کليد Ctrl

مرحله دوم:انتخاب ستونی از داده ها که ميخواهيم در صورت یکسان بودن رکوردها، مقادیر موجود در سلول های آن با هم جمع شود.